# Probability and Statistics: A Primer for Beginners and Pre-Beginners

Coding

Prologue: Obtaining R

Primary reference: Casella-Berger 2<sup>nd</sup> Edition

## What is R?

It's a programming language. A free one!

And it's open-source! That means anyone can read the code that was used to build it.

And **that** means lots of people have added lots of stuff to it, so it can do just about anything (in statistics) you want!

# Why do we need a programming language for this stuff? Because, coins and dice are only gonna get us so far! (mostly me, I can't draw that well) H T ...

It's gonna let us make graphs, and do simulations, and other things that are gonna make this stuff clearer, especially for people who haven't taken a lot of math and might not get it any other way.

Plus I already added a "Coding" page to the website so it's too late to turn back now!

## Where do I get R?

#### Go here: <u>https://cran.mtu.edu/</u>

Choose Install

|             | The Comprehensive R Archive Network                                                                                                    |
|-------------|----------------------------------------------------------------------------------------------------|
|             | Download and Install R                                                                                                    |
|             | Precompiled binary distributions of the base system and contributed packages, Windows and Mac users most likely want one of these versions of R:                                                                                                    |
| one.<br>it. | <ul> <li>Download R for Linux</li> <li>Download R for (Mac) OS X</li> <li>Download R for Windows</li> </ul>                                                                                                    |
|             | R is part of many Linux distributions, you should check with your Linux package management system in addition to the link above.                                                                                                    |
|             | Source Code for all Platforms                                                                                                    |
|             | Windows and Mac users most likely want to download the precompiled binaries listed in the upper box, not the source code. The sources have to be compiled before you can use them. If you do not know what this means, you probably do not want to do it! |
|             | • The latest release (2020-02-29, Holding the Windsock) <u>R-3.6.3.tar.gz</u> , read <u>what's new</u> in the latest version.                                                                                                    |
|             | • Sources of <u>R alpha and beta releases</u> (daily snapshots, created only in time periods before a planned release).                                                                                                    |
|             | • Daily snapshots of current patched and development versions are <u>available here</u> . Please read about <u>new features and bug fixes</u> before filing corresponding feature requests or bug reports.                                                |
|             | • Source code of older versions of R is <u>available here</u> .                                                                                                    |
|             | Contributed extension <u>packages</u>                                                                                                    |
|             | Questions About R                                                                                                    |
|             | • If you have questions about R like how to download and install the software, or what the license terms are, please read our <u>answers to frequently asked</u><br><u>questions</u> before you send an email.                                            |

4

## Got it. What's next?

#### Open it:

#### RGui (64-bit)

#### File Edit View Misc Packages Windows Help

#### 🖻 🖆 🖬 🛍 🗘 💿 🎒

R Console

#### - • • **×**

R version 3.6.2 (2019-12-12) -- "Dark and Stormy Night" Copyright (C) 2019 The R Foundation for Statistical Computing Platform: x86\_64-w64-mingw32/x64 (64-bit)

R is free software and comes with ABSOLUTELY NO WARRANTY. You are welcome to redistribute it under certain conditions. Type 'license()' or 'licence()' for distribution details.

Natural language support but running in an English locale

R is a collaborative project with many contributors. Type 'contributors()' for more information and 'citation()' on how to cite R or R packages in publications.

Type 'demo()' for some demos, 'help()' for on-line help, or 'help.start()' for an HTML browser interface to help. Type 'q()' to quit R.

>

#### Now close it, and never open it again.

5

## What? Why?

You saw that thing. It's hideous, like something out of 1997.

We're gonna get something better: A really good IDE (integrated development environment).

We're going line-by-line through a lot of this early stuff, so we're gonna get a program that'll let us see everything changing step-by-step. And it's *also* free!

7

### What is it? Where do I get it?

### It's called RStudio. Go here: https://rstudio.com/products/rstudio/download/#download

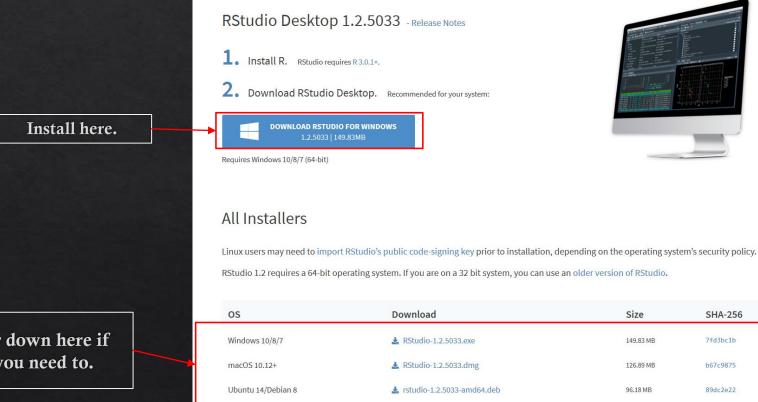

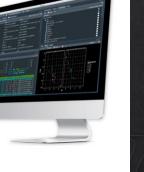

SHA-256

7fd3bc1b

b67c9875

89dc2e22

Or down here if you need to.

## What's all this?

|                                                                                                 |                                                                                                    | – ō ×                                                                                     |
|-------------------------------------------------------------------------------------------------|----------------------------------------------------------------------------------------------------|-------------------------------------------------------------------------------------------|
|                                                                                                 |                                                                                                    | 🔋 Project: (None) 🔹                                                                       |
|                                                                                                 |                                                                                                    | □ = List •   ⓒ •                                                                          |
|                                                                                                 | This'll show you all kinds of<br>info, especially a little<br>summary of what your dat<br>looks like. |                                                                                           |
| a Scrip                                                                                         |                                                                                                    | ze Modified                                                                               |
| -                                                                                               | This'll show you differe                                                                              | ent                                                                                       |
| This is the console. It'll tell<br>you what your code's doing,<br>and if it's got an error when | kinds of output, and help<br>keep track of your files, a<br>let you access help<br>documentation.     | you                                                                                       |
|                                                                                                 | ere you'll write<br>code!                                                                             | This is the console. It'll tell you what your code's doing, and if it's got an error when |

## Neat, can I write some code now? Sure, just let me find a cool font to type the code in...

#All right here we go! I'll type the code in this font. #You can copy this whole code block into that upper left window if you want. #<-This # symbol tells R you're writing a comment. #R ignores comments. They're intended for people to read to understand your code. #So remember to write them!

When the code's in, just press **Ctrl+A** to highlight it all and press **Ctrl+Enter** to run your code!

#### Presentation R-0-1: Prologue: Obtaining R

You copied. You highlighted. You <u>executed.</u> 📧 RStudio

When you're done, it'll look something like this:

Also, you can press **Ctrl+S** to save the code you wrote! I saved mine as first\_code.R. ③

Hey, it printed your comments to the console! File Edit Code View Plots Session Build Debug Profile Tools Help

C Code R\* X

First\_code R\* X

First\_code R\* X

First\_code R\* X

First\_code R\* X

First\_code R\* X

First\_code R\* X

First\_code R\* X

First\_code R\* X

First\_code R\* X

First\_code R\* X

First\_code R\* X

First\_code R\* X

First\_code R\* X

First\_code R\* X

First\_code R\* X

First\_code R\* X

First\_code R\* X

First\_code R\* X

First\_code R\* X

First\_code R\* X

First\_code R\* X

First\_code R\* X

First\_code R\* X

First\_code R\* X

First\_code R\* X

First\_code R\* X

First\_code R\* X

First\_code R\* X

First\_code R\* X

First\_code R\* X

First\_code R\* X

First\_code R\* X

First\_code R\* X

First\_code R\* X

First\_code R\* X

First\_code R\* X

First\_code R\* X

First\_code R\* X

First\_code R\* X

First\_code R\* X

First\_code R\* X

First\_code R\* X

First\_code R\* X

First\_code R\* X

First\_code R\* X

First\_code R\* X

First\_code R\* X

First\_code R\* X

First\_code R\* X

First\_code R\* X

First\_code R\* X

First\_code R\* X

First\_code R\* X

First\_code R\* X

First\_code R\* X

First\_code R\* X

First\_code R\* X

First\_code R\* X

First\_code R\* X

First\_code R\* X

First\_code R\* X

First\_code R\* X

First\_code R\* X

First\_code R\* X

First\_code R\* X

First\_code R\* X

First\_code R\* X

First\_code R\* X

First\_code R\* X

First\_code R\* X

First\_code R\* X

First\_code R\* X

First\_code R\* X

First\_code R\* X

First\_code R\* X

First\_code R\* X

First\_code R\* X

First\_code R\* X

First\_code R\* X

First\_code R\* X

First\_code R\* X

First\_code R\* X

First\_code R\* X

First\_code R\* X

First\_code R\* X

First\_code R\* X

First\_code R\* X

First\_code R\* X

First\_code R\* X

First\_code R\* X

First\_code R\* X

First\_code R\* X

First\_code R\* X

First\_code R\* X

First\_code R\* X

First\_code R\* X

First\_code R\* X

First\_code R\* X

First\_code R\* X

First\_code R\* X

First\_code R\* X

First\_code R\* X

First\_code R\* X

First\_code R\* X

First\_code R\* X

First\_code R\* X

First\_code R\* X

First\_code R\* X

First\_code R\* X

First\_code R\* X

First\_code R\* X

First\_code R\* X

First\_code R\* X

First\_code R\* X

First\_code R\* X

First\_c

| 1:1 (Top Level) \$                                                                                                    | R Si |
|----------------------------------------------------------------------------------------------------|------|
| Console Terminal × Jobs ×                                                                                                    |      |
| ~/ 🔅                                                                                                    |      |
| Copyright (C) 2019 The R Foundation for Statistical Computing<br>Platform: x86_64-w64-mingw32/x64 (64-bit)                                                                                                    |      |
| R is free software and comes with ABSOLUTELY NO WARRANTY.<br>You are welcome to redistribute it under certain conditions.<br>Type 'license()' or 'licence()' for distribution details.                                                                                                    |      |
| Natural language support but running in an English locale                                                                                                    |      |
| R is a collaborative project with many contributors.<br>Type 'contributors()' for more information and<br>'citation()' on how to cite R or R packages in publications.                                                                                                    |      |
| Type 'demo()' for some demos, 'help()' for on-line help, or                                                                                                    |      |
| Type 'q()' to quit R.                                                                                                    |      |
| <pre>&gt; #All right here we go! I'll type the code in this font.<br/>&gt; #You can copy this whole code block into that upper left window if you want.<br/>&gt; #&lt;-This # symbol tells R you're writing a comment.<br/>&gt; #R ignores comments. They're intended for people to read to understand your code.<br/>&gt; #so remember to write them!<br/>&gt;  </pre> |      |

# Hey, that just copied those comments. I want to write some real code!

#### All right, fine. Meet me back in the code block.

#We're gonna use the print() function. Think of functions as instructions. #They look simple to us, but there's more going on behind the scenes. #They let us do complex things quickly and simply. So let's try one: print("Hello World!")

When the code's pasted in, highlight the lines you just wrote and press **Ctrl+Enter** to run your code.

#### Presentation R-0-1: Prologue: Obtaining R

🕂 Run 🐤 🕂 Source 🔹 🗄

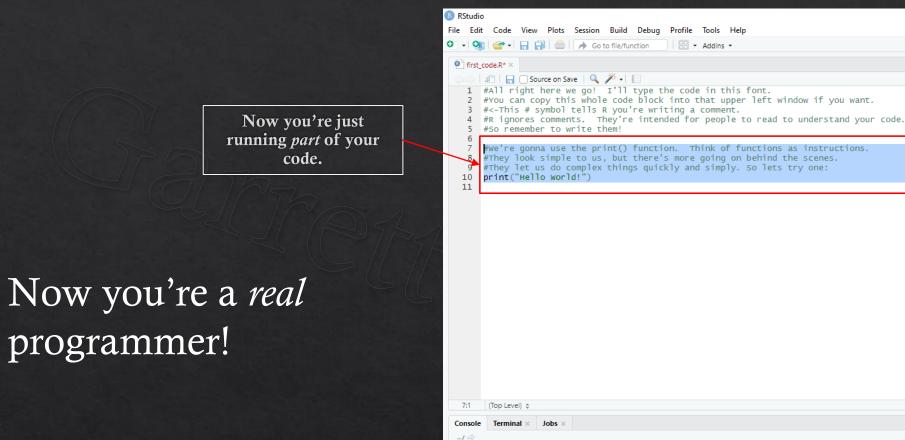

How's that for

coding?

R Script \$  $-\Box$ ~10 Type 'license()' or 'licence()' for distribution details. Natural language support but running in an English locale R is a collaborative project with many contributors. Type 'contributors()' for more information and 'citation()' on how to cite R or R packages in publications. Type 'demo()' for some demos, 'help()' for on-line help, or 'help.start()' for an HTML browser interface to help. Type 'q()' to quit R. > #All right here we go! I'll type the code in this font. > #You can copy this whole code block into that upper left window if you want. > #<-This # symbol tells R you're writing a comment. > #R ignores comments. They're intended for people to read to understand your code. > #So remember to write them! > #we're gonna use the print() function. Think of functions as instructions. > #They look simple to us, but there's more going on behind the scenes. > #They let us do complex things quickly and simply. So lets try one: print("Hello World!" [1] "Hello World!"